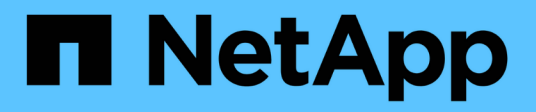

# **Gestionar cuentas de almacenamiento de Azure Blob**

Azure Blob storage

NetApp October 04, 2023

This PDF was generated from https://docs.netapp.com/es-es/bluexp-blob-storage/task-add-blobstorage.html on October 04, 2023. Always check docs.netapp.com for the latest.

# **Tabla de contenidos**

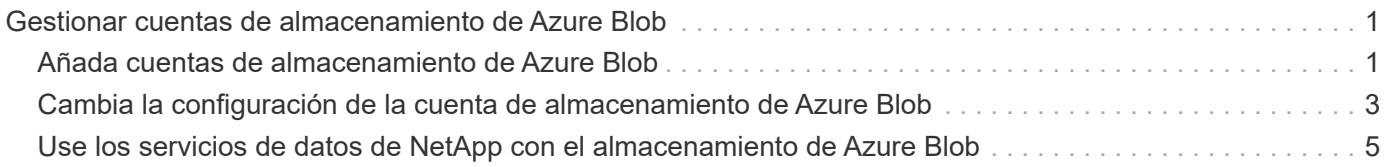

# <span id="page-2-0"></span>**Gestionar cuentas de almacenamiento de Azure Blob**

## <span id="page-2-1"></span>**Añada cuentas de almacenamiento de Azure Blob**

Cuando tu entorno de trabajo de Azure Blob Storage esté disponible en Canvas, puedes añadir cuentas de almacenamiento adicionales directamente desde BlueXP.

#### **Pasos**

1. En Canvas, haga doble clic en el entorno de trabajo de Azure Blob Storage para ver la página Descripción general de Azure Blob Storage y haga clic en **Agregar cuenta de almacenamiento**.

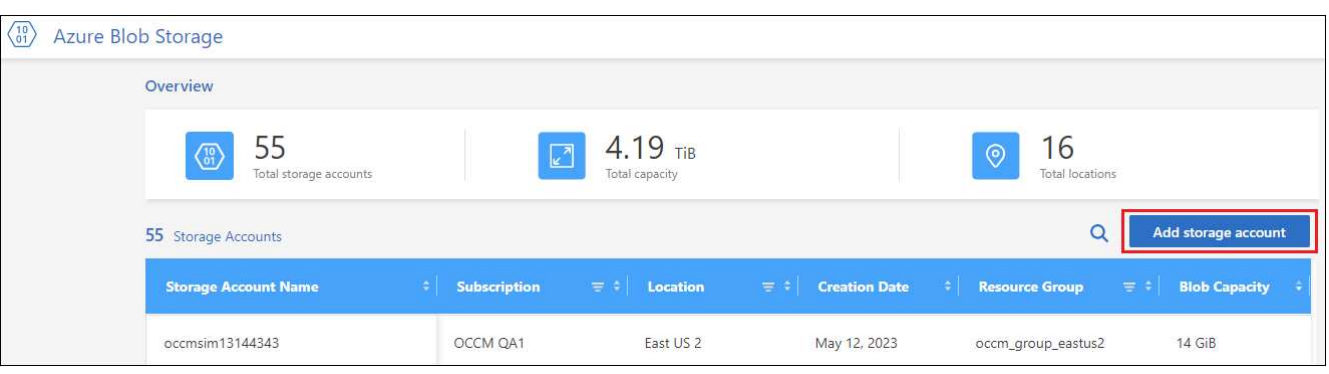

Aparece la página *Add storage account*.

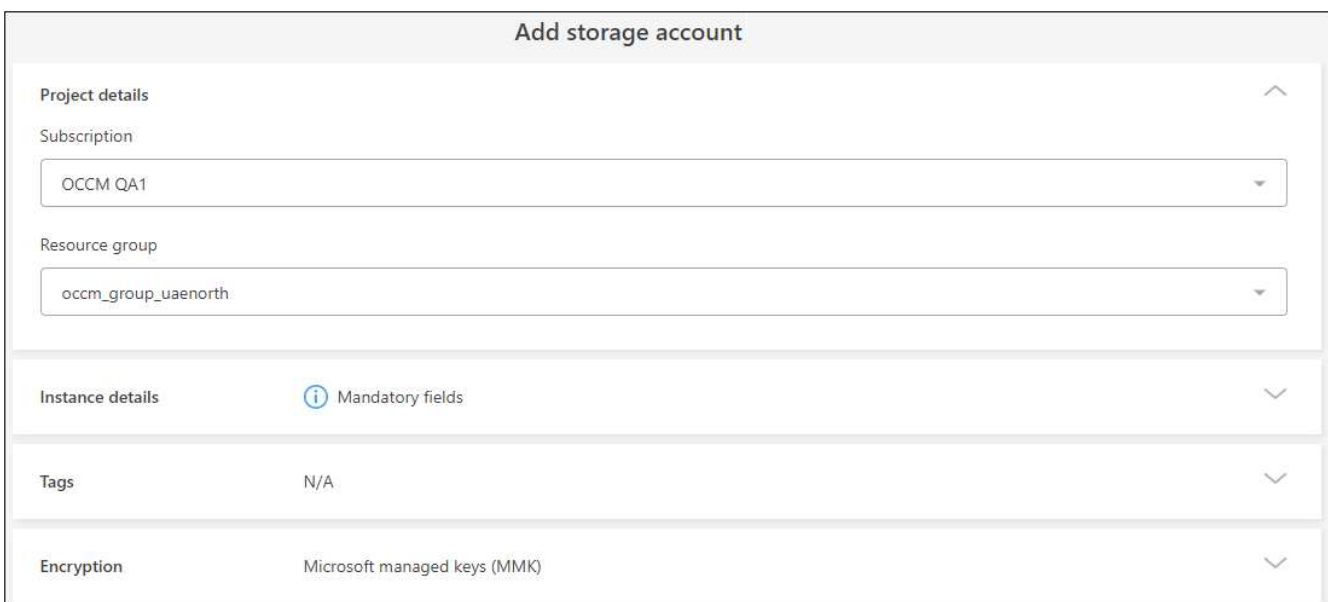

2. Introduzca la información necesaria en la sección *Detalles del proyecto*.

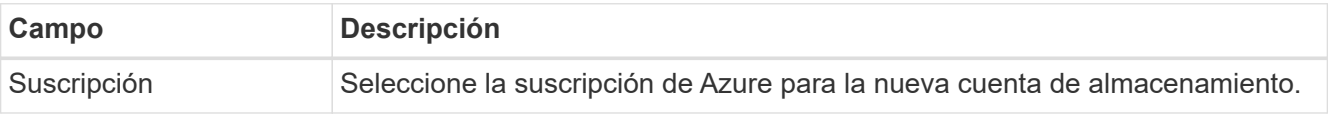

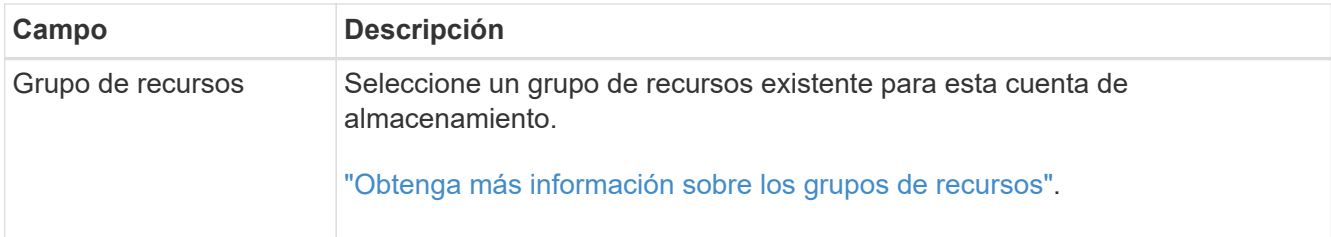

3. En la sección *INSTANCE DETAILS*, introduzca el nombre de la cuenta de almacenamiento y seleccione una región (o regiones) donde se creará la cuenta de almacenamiento.

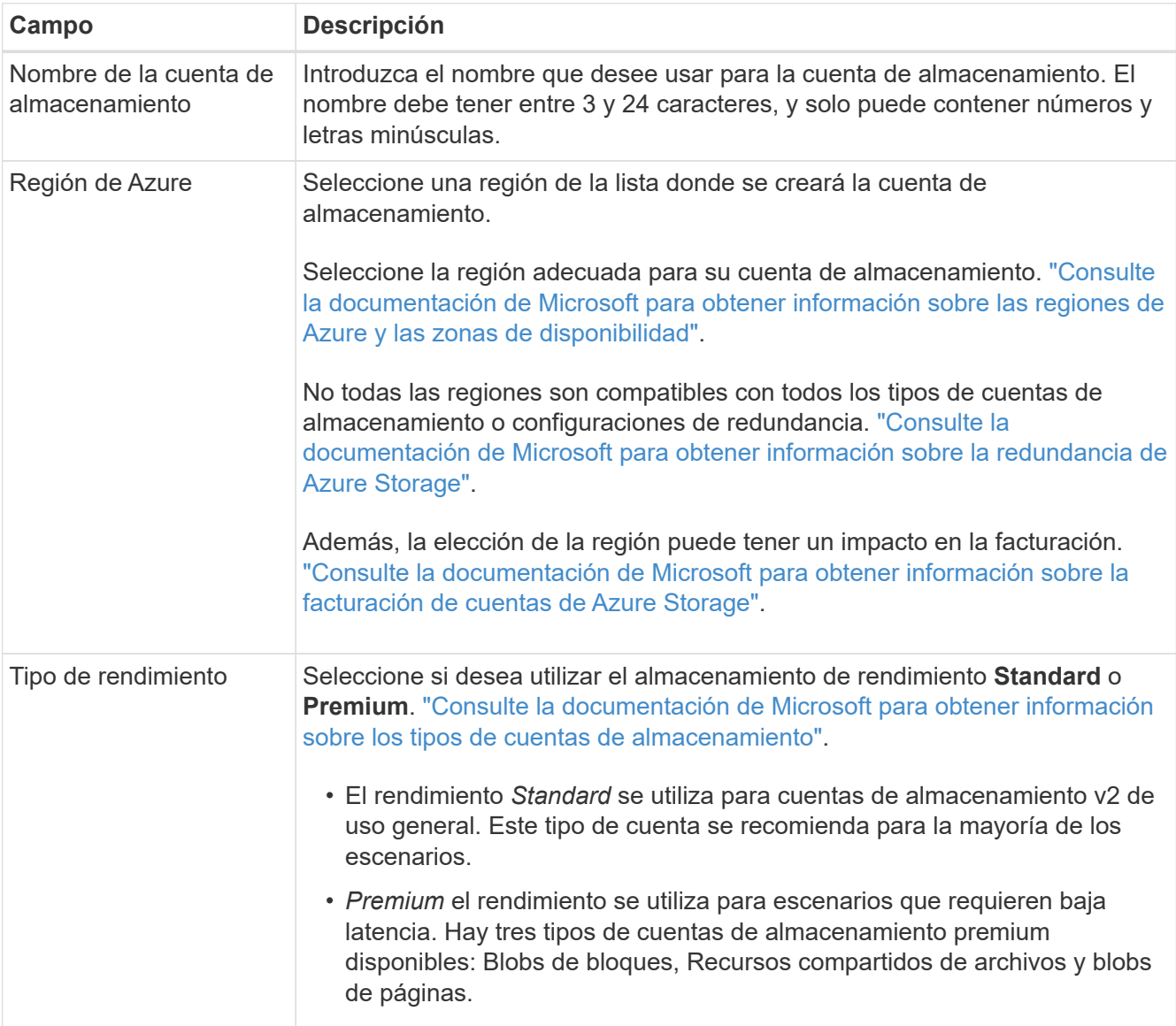

4. En la sección *Tags*, puede introducir hasta 10 pares clave/valor de etiqueta para agrupar los recursos.

Las etiquetas son metadatos que puede utilizar para agrupar recursos para identificar aplicaciones, entornos, regiones, proveedores de cloud y mucho más. Puede agregar etiquetas a una cuenta de almacenamiento para que las etiquetas se apliquen a los objetos cuando se agregan a la cuenta de almacenamiento.

Las etiquetas están deshabilitadas de forma predeterminada en nuevas cuentas de almacenamiento creadas por BlueXP. ["Obtenga más información sobre el etiquetado en la documentación de Microsoft".](https://learn.microsoft.com/en-us/azure/storage/blobs/storage-manage-find-blobs) 5. En la sección *Encryption*, elija el tipo de cifrado de datos que desea utilizar para proteger el acceso a los datos de la cuenta de almacenamiento.

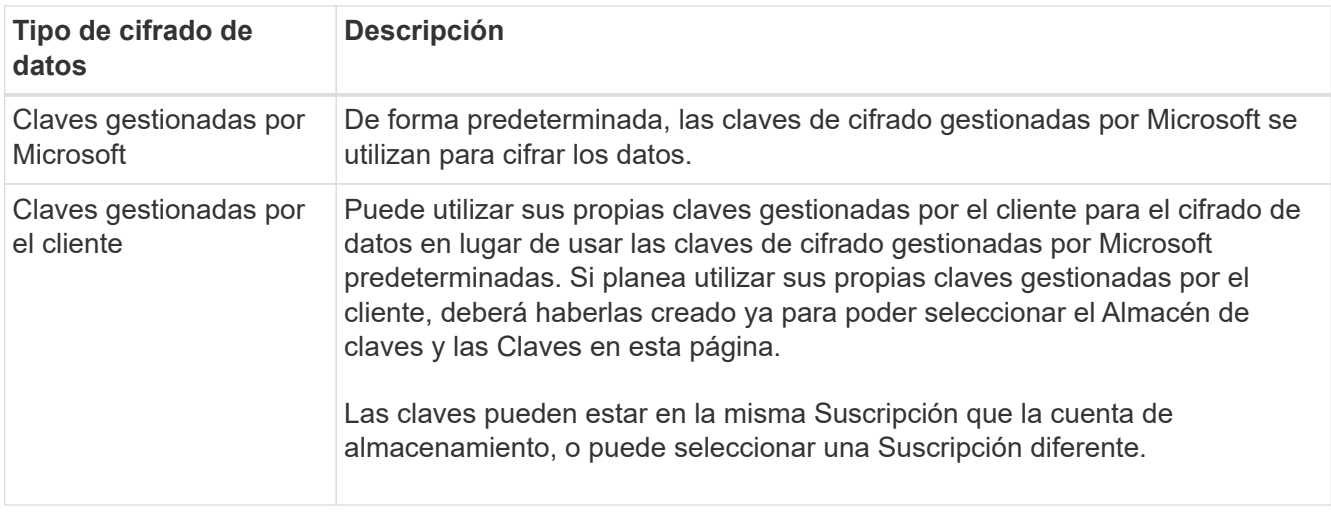

Consulte la documentación de Microsoft Azure para ["Más información acerca de las claves gestionadas](https://learn.microsoft.com/en-us/azure/storage/common/storage-service-encryption) [por Microsoft",](https://learn.microsoft.com/en-us/azure/storage/common/storage-service-encryption) y. ["Más información sobre las claves gestionadas por el cliente"](https://learn.microsoft.com/en-us/azure/storage/common/customer-managed-keys-overview).

6. Haga clic en **Agregar** y se creará el cubo.

## <span id="page-4-0"></span>**Cambia la configuración de la cuenta de almacenamiento de Azure Blob**

Una vez que tu entorno de trabajo de Azure Blob Storage esté disponible en Canvas, puedes cambiar algunas propiedades de la cuenta de almacenamiento directamente desde BlueXP.

Tenga en cuenta que no puede cambiar el nombre de cuenta de almacenamiento, la región de Azure ni el tipo de rendimiento del almacenamiento.

Las propiedades de la cuenta de almacenamiento que puede cambiar incluyen:

- La suscripción y el grupo de recursos de la cuenta de almacenamiento.
- Agregue, cambie o elimine etiquetas para los objetos que se agregan a la cuenta de almacenamiento.
- Si los objetos nuevos agregados a la cuenta de almacenamiento están cifrados o no, y la opción utilizada para el cifrado.

Si desea cambiar la configuración de esta cuenta de almacenamiento directamente desde BlueXP, haga clic en **...** para una cuenta de almacenamiento.

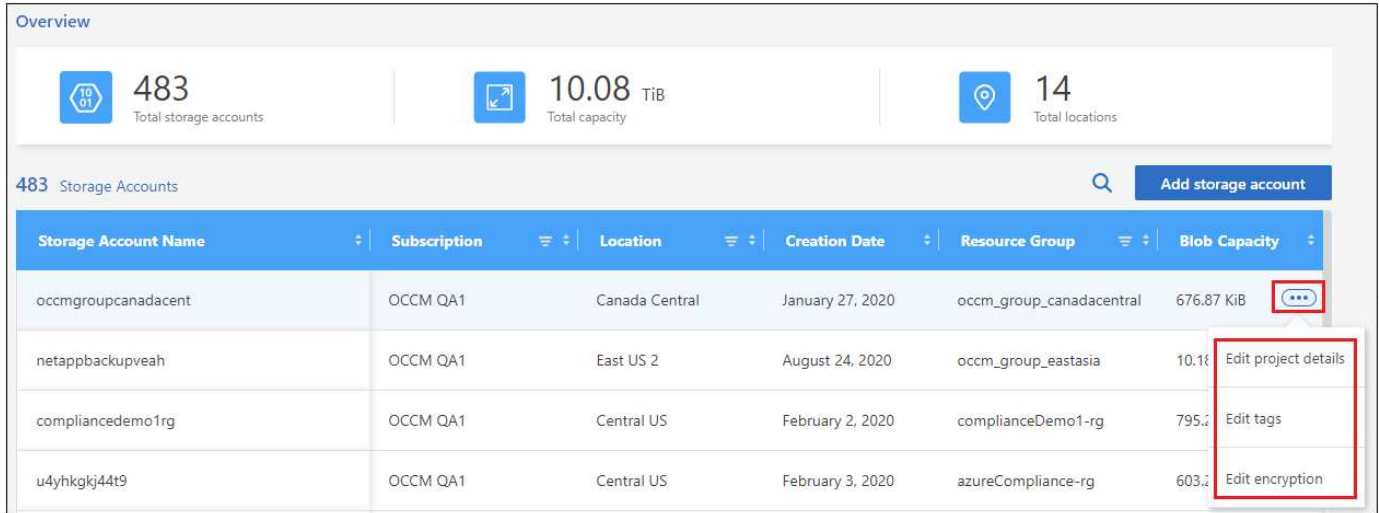

## **Cambie los detalles del proyecto**

En la sección *Project details* puede cambiar la suscripción y el grupo de recursos de la cuenta de almacenamiento.

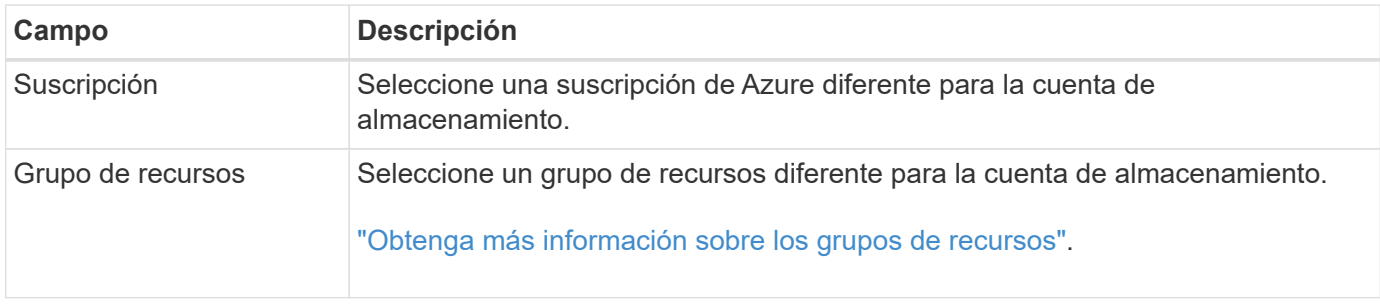

Haga clic en **Guardar** para guardar los cambios en la cuenta de almacenamiento.

### **Agregue o cambie etiquetas para objetos en la cuenta de almacenamiento**

En la sección *Tags* puede agregar hasta 10 pares clave/valor de etiqueta, o puede cambiar o eliminar un par clave/valor de etiqueta. Las etiquetas se aplican a los objetos cuando se agregan a la cuenta de almacenamiento. Si desea agregar más etiquetas, haga clic en **Agregar nueva etiqueta**.

["Obtenga más información sobre el etiquetado en la documentación de Microsoft".](https://learn.microsoft.com/en-us/azure/storage/blobs/storage-manage-find-blobs)

Haga clic en **Guardar** para guardar los cambios en la cuenta de almacenamiento.

### **Cambie la configuración de cifrado**

En la sección *Encryption*, puede cambiar el tipo de cifrado de datos que desea utilizar para proteger el acceso a los datos de sus cuentas de almacenamiento.

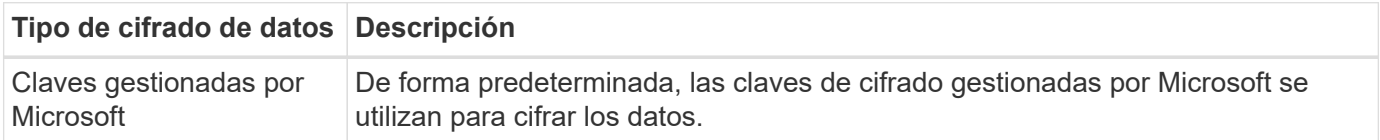

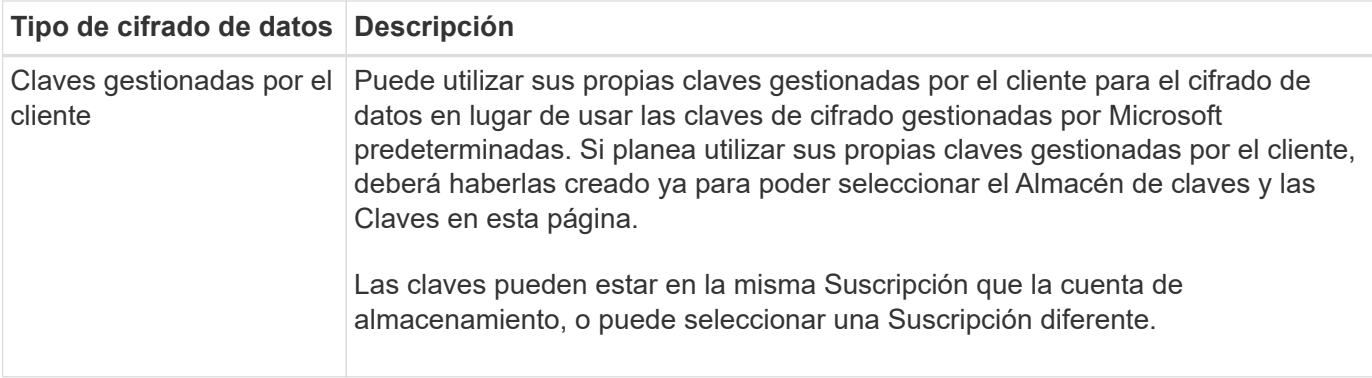

Consulte la documentación de Microsoft Azure para ["Más información acerca de las claves gestionadas por](https://learn.microsoft.com/en-us/azure/storage/common/storage-service-encryption) [Microsoft",](https://learn.microsoft.com/en-us/azure/storage/common/storage-service-encryption) y. ["Más información sobre las claves gestionadas por el cliente"](https://learn.microsoft.com/en-us/azure/storage/common/customer-managed-keys-overview).

Haga clic en **Guardar** para guardar los cambios en la cuenta de almacenamiento.

## <span id="page-6-0"></span>**Use los servicios de datos de NetApp con el almacenamiento de Azure Blob**

Después de descubrir las cuentas de almacenamiento de Azure Blob en BlueXP, podrás utilizar los servicios de datos de NetApp para tareas de backup, organización en niveles y sincronización de datos.

• Utiliza el backup y la recuperación de datos de **BlueXP** para realizar copias de seguridad de los datos de tus sistemas ONTAP y Cloud Volumes ONTAP on-premises en el almacenamiento Azure Blob.

Para comenzar, vaya al lienzo y arrastre y suelte un entorno de trabajo local de ONTAP o Cloud Volumes ONTAP en su entorno de trabajo de Azure Blob Storage.

["Más información sobre los backups de datos de ONTAP en el almacenamiento de Azure Blob".](https://docs.netapp.com/us-en/bluexp-backup-recovery/concept-ontap-backup-to-cloud.html)

• Utiliza la organización en niveles **BlueXP** para organizar en niveles los datos inactivos de los clústeres de ONTAP on-premises en el almacenamiento de Azure Blob.

Para comenzar, vaya al lienzo y arrastre y suelte un entorno de trabajo de ONTAP local en su entorno de trabajo de Azure Blob Storage.

["Obtenga más información sobre la organización en niveles de los datos de ONTAP en el almacenamiento](https://docs.netapp.com/us-en/bluexp-tiering/task-tiering-onprem-azure.html) [de Azure Blob"](https://docs.netapp.com/us-en/bluexp-tiering/task-tiering-onprem-azure.html).

• Usa **BlueXP copy and sync** para sincronizar datos con o desde cuentas de almacenamiento de Azure Blob.

Para empezar, vaya al lienzo y arrastre y suelte el entorno de trabajo de origen en el entorno de trabajo de destino. El entorno de trabajo de Azure Blob Storage puede ser el origen o el destino.

También puede seleccionar su entorno de trabajo de Azure Blob Storage y hacer clic en **Copiar y sincronizar** en el panel Servicios para sincronizar datos con o desde cuentas de almacenamiento de Azure Blob.

["Obtén más información sobre el servicio de copia y sincronización de BlueXP".](https://docs.netapp.com/us-en/bluexp-copy-sync/concept-cloud-sync.html)

#### **Información de copyright**

Copyright © 2023 NetApp, Inc. Todos los derechos reservados. Imprimido en EE. UU. No se puede reproducir este documento protegido por copyright ni parte del mismo de ninguna forma ni por ningún medio (gráfico, electrónico o mecánico, incluidas fotocopias, grabaciones o almacenamiento en un sistema de recuperación electrónico) sin la autorización previa y por escrito del propietario del copyright.

El software derivado del material de NetApp con copyright está sujeto a la siguiente licencia y exención de responsabilidad:

ESTE SOFTWARE LO PROPORCIONA NETAPP «TAL CUAL» Y SIN NINGUNA GARANTÍA EXPRESA O IMPLÍCITA, INCLUYENDO, SIN LIMITAR, LAS GARANTÍAS IMPLÍCITAS DE COMERCIALIZACIÓN O IDONEIDAD PARA UN FIN CONCRETO, CUYA RESPONSABILIDAD QUEDA EXIMIDA POR EL PRESENTE DOCUMENTO. EN NINGÚN CASO NETAPP SERÁ RESPONSABLE DE NINGÚN DAÑO DIRECTO, INDIRECTO, ESPECIAL, EJEMPLAR O RESULTANTE (INCLUYENDO, ENTRE OTROS, LA OBTENCIÓN DE BIENES O SERVICIOS SUSTITUTIVOS, PÉRDIDA DE USO, DE DATOS O DE BENEFICIOS, O INTERRUPCIÓN DE LA ACTIVIDAD EMPRESARIAL) CUALQUIERA SEA EL MODO EN EL QUE SE PRODUJERON Y LA TEORÍA DE RESPONSABILIDAD QUE SE APLIQUE, YA SEA EN CONTRATO, RESPONSABILIDAD OBJETIVA O AGRAVIO (INCLUIDA LA NEGLIGENCIA U OTRO TIPO), QUE SURJAN DE ALGÚN MODO DEL USO DE ESTE SOFTWARE, INCLUSO SI HUBIEREN SIDO ADVERTIDOS DE LA POSIBILIDAD DE TALES DAÑOS.

NetApp se reserva el derecho de modificar cualquiera de los productos aquí descritos en cualquier momento y sin aviso previo. NetApp no asume ningún tipo de responsabilidad que surja del uso de los productos aquí descritos, excepto aquello expresamente acordado por escrito por parte de NetApp. El uso o adquisición de este producto no lleva implícita ninguna licencia con derechos de patente, de marcas comerciales o cualquier otro derecho de propiedad intelectual de NetApp.

Es posible que el producto que se describe en este manual esté protegido por una o más patentes de EE. UU., patentes extranjeras o solicitudes pendientes.

LEYENDA DE DERECHOS LIMITADOS: el uso, la copia o la divulgación por parte del gobierno están sujetos a las restricciones establecidas en el subpárrafo (b)(3) de los derechos de datos técnicos y productos no comerciales de DFARS 252.227-7013 (FEB de 2014) y FAR 52.227-19 (DIC de 2007).

Los datos aquí contenidos pertenecen a un producto comercial o servicio comercial (como se define en FAR 2.101) y son propiedad de NetApp, Inc. Todos los datos técnicos y el software informático de NetApp que se proporcionan en este Acuerdo tienen una naturaleza comercial y se han desarrollado exclusivamente con fondos privados. El Gobierno de EE. UU. tiene una licencia limitada, irrevocable, no exclusiva, no transferible, no sublicenciable y de alcance mundial para utilizar los Datos en relación con el contrato del Gobierno de los Estados Unidos bajo el cual se proporcionaron los Datos. Excepto que aquí se disponga lo contrario, los Datos no se pueden utilizar, desvelar, reproducir, modificar, interpretar o mostrar sin la previa aprobación por escrito de NetApp, Inc. Los derechos de licencia del Gobierno de los Estados Unidos de América y su Departamento de Defensa se limitan a los derechos identificados en la cláusula 252.227-7015(b) de la sección DFARS (FEB de 2014).

#### **Información de la marca comercial**

NETAPP, el logotipo de NETAPP y las marcas que constan en <http://www.netapp.com/TM>son marcas comerciales de NetApp, Inc. El resto de nombres de empresa y de producto pueden ser marcas comerciales de sus respectivos propietarios.